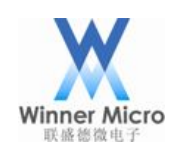

# WM\_W60X\_Firmware Generation Guide

V1.2

Beijing Winner Microelectronics Co., Ltd.

 $\overline{\phantom{a}}$ 

Address: 18th Floor, Yindu Building, No.67 Fucheng Road. Haidian District, Beijing, China

Tele: +86-10-62161900

Website: www.winnermicro.com

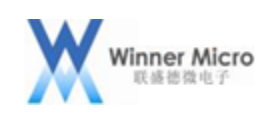

 $\bullet$ 

# **Document History**

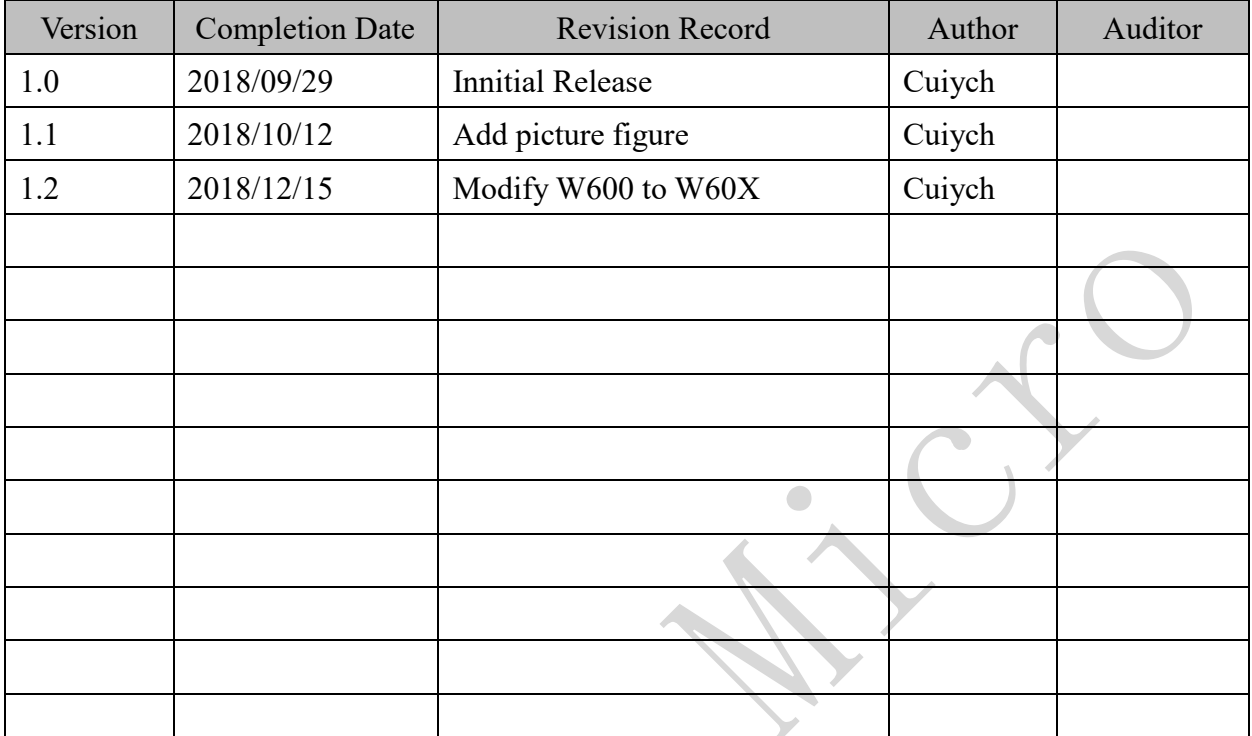

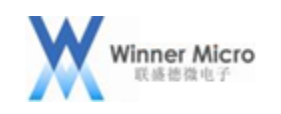

# **Content**

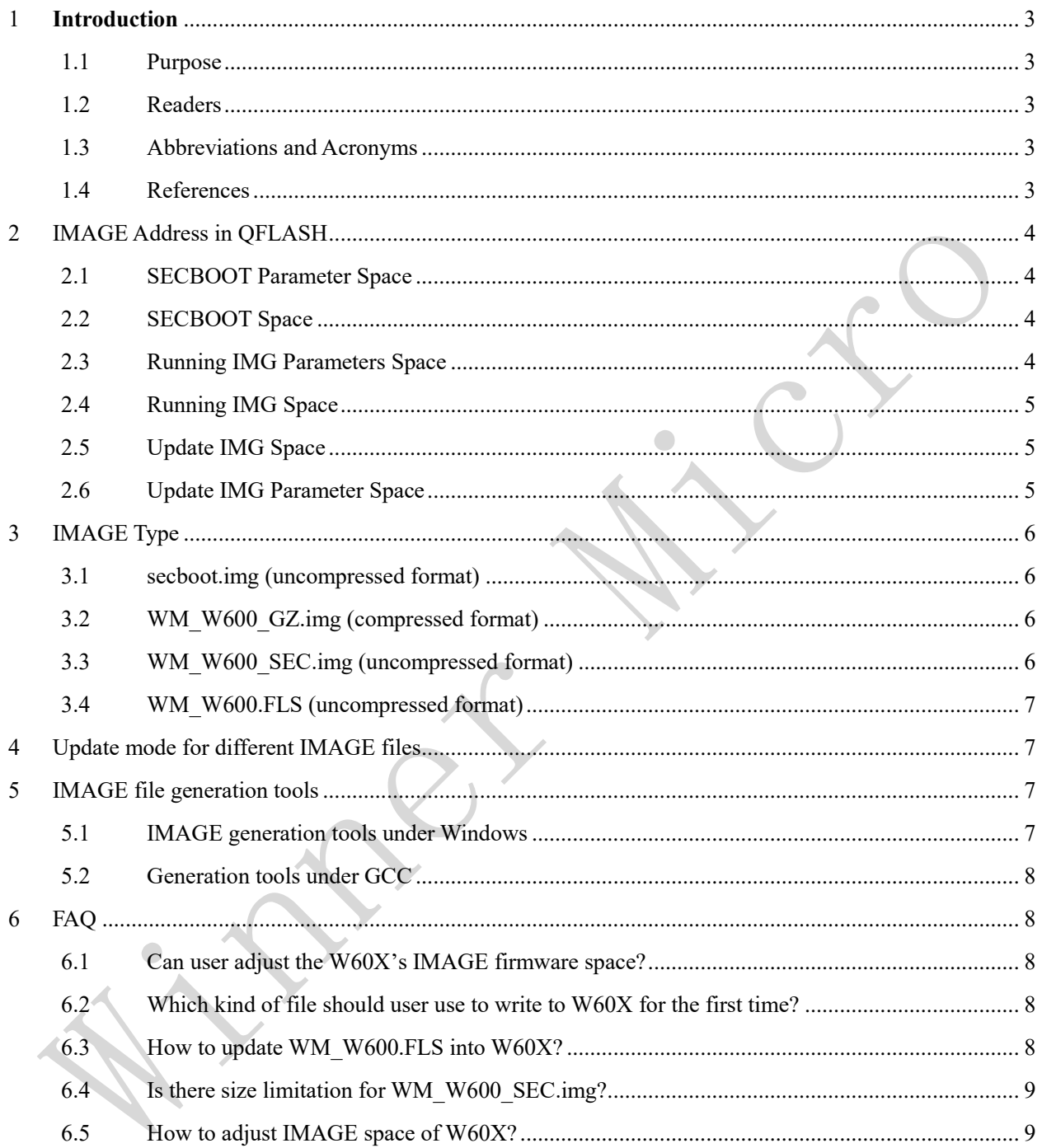

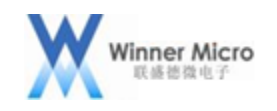

# <span id="page-3-0"></span>1 **Introduction**

# <span id="page-3-1"></span>1.1 Purpose

This document describes the W60X firmware's format, storage address and image generation.

### <span id="page-3-2"></span>1.2 Readers

For W60X SDK developers and application project developers.

# <span id="page-3-3"></span>1.3 Abbreviations and Acronyms

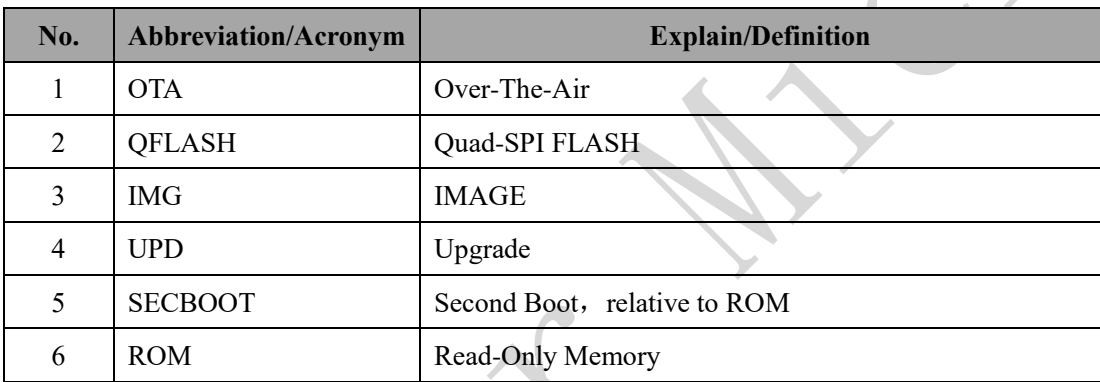

### <span id="page-3-4"></span>1.4 References

None

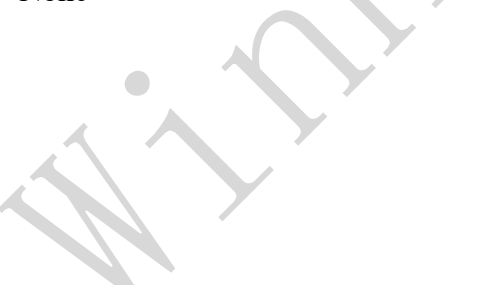

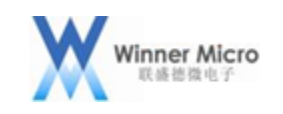

### <span id="page-4-0"></span>2 IMAGE Address in QFLASH

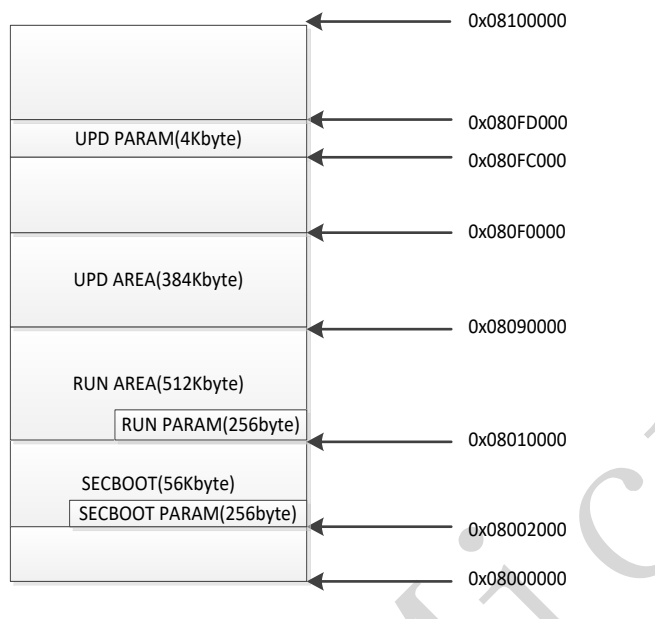

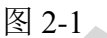

### <span id="page-4-1"></span>2.1 SECBOOT Parameter Space

Address Space: 0x8002000-0x80020FF, total 256Bytes

Parameters Arrangement:

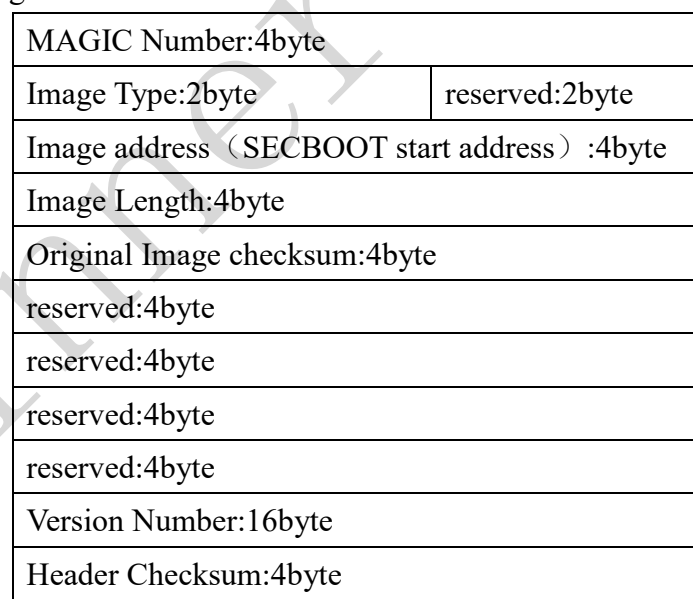

# <span id="page-4-2"></span>2.2 SECBOOT Space

 $\begin{array}{c} \bullet \\ \bullet \end{array}$ 

Address Space: 0x8002100-0x8009FFF, total 58Kbyte -256 byte

<span id="page-4-3"></span>2.3 Running IMG Parameters Space

Address Space: 0x8010000-0x80100FF, total 256byte

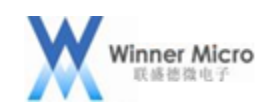

 $\zeta$ 

#### Parameters Arrangement:

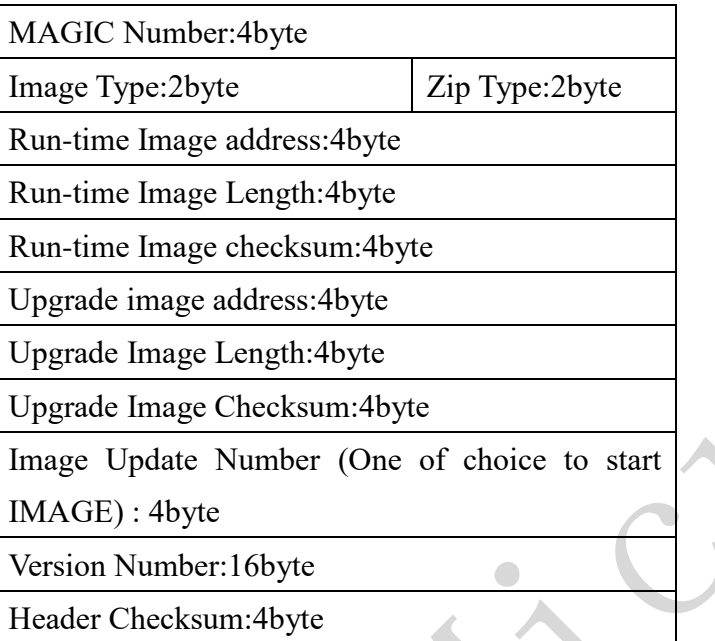

# <span id="page-5-0"></span>2.4 Running IMG Space

Address Space: 0x8010100-0x808FFFF, total 512Kbyte-256byte

<span id="page-5-1"></span>2.5 Update IMG Space

Address Space: 0x8090000-0x80EFFFF, total 384Kbyte

<span id="page-5-2"></span>2.6 Update IMG Parameter Space

 $\bigcirc$ 

Address Space: 0x80FC000-0x80FCFFF, total 4Kbyte

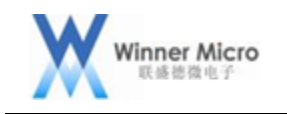

## <span id="page-6-0"></span>3 IMAGE Type

<span id="page-6-1"></span>3.1 secboot.img (uncompressed format)

W60X's second boot code

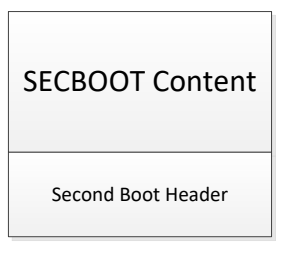

Figure 3-1

<span id="page-6-2"></span>3.2 WM\_W600\_GZ.img (compressed format)

Note: GZ compression format is supported by default, with the max size 384KByte. Corresponding running IMAGE size is 512KByte.

Figure 3-2 is the format of W60X compressed firmware which can be updated through SECBOOT or OTA.

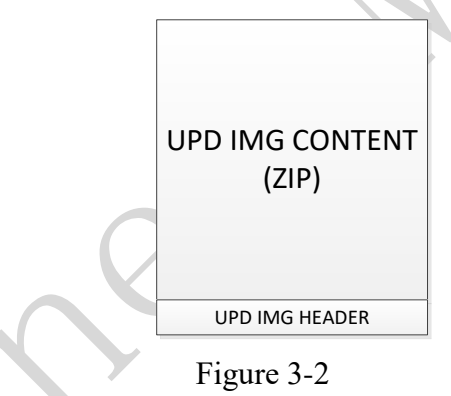

# <span id="page-6-3"></span>3.3 WM\_W600\_SEC.img (uncompressed format)

Note: N**ot recommended to use.**

 Figure 3-3 is the format of W60X uncompressed firmware which can be updated through SECBOOT or OTA.

| <b>UPD IMG CONTENT</b><br>(Non-ZIP) |
|-------------------------------------|
| <b>UPD IMG HEADER</b>               |

Figure 3-3

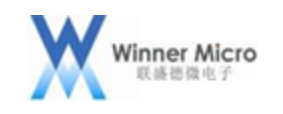

 $\mathcal{S}$ 

#### <span id="page-7-0"></span>3.4 WM\_W600.FLS (uncompressed format)

\*.FLS is W60X's firmware which updated by ROM. It integrates IMG header, SECBOOT header, SECBOOT area, running IMG header and running IMG content.

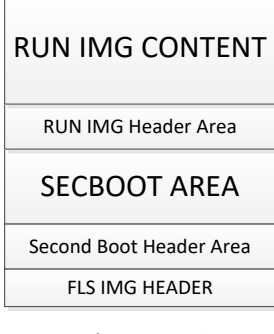

Figure 3-4

### <span id="page-7-1"></span>4 Update mode for different IMAGE files

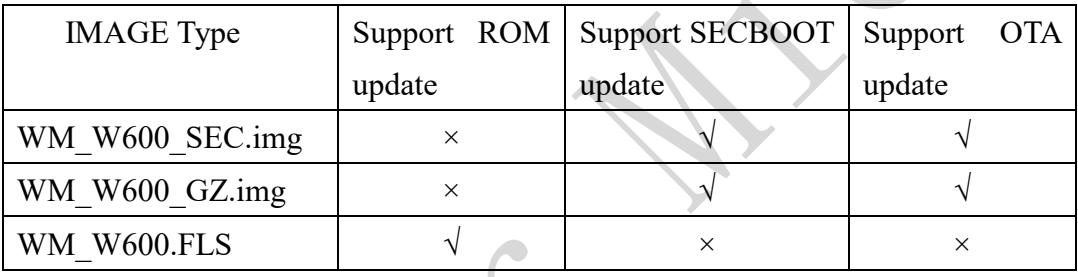

#### <span id="page-7-2"></span>5 IMAGE file generation tools

#### <span id="page-7-3"></span>5.1 IMAGE generation tools under Windows

(1) makeimg.exe [PARAM1] [PARAM2] [PARAM3] [PARAM4] [PARAM5] [PARAM6] [PARAM7] [PARAM8] Parameter description:

[PARAM1]: input file, compressed or uncompressed bin file

[PARAM2]: output file, target file's name

[PARAM3]: image type: 0: image file; 2: secboot file

[PARAM4]: compressed type, 0: uncompressed; 1: compressed

[PARAM5]: version number

[PARAM6]: saving space for update (offset relative to QFLASH base address)

[PARAM7]: running space (offset relative to QFLASH base address)

[PARAM8]: original bin file, just for compressed format

(2) wm\_gzip.exe [PARAM1]

Parameter Description:

[PARAM1]: the file's name which should be compressed, the generated file is .gz format

Example:

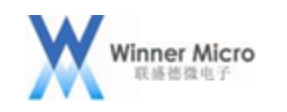

wm\_gzip.exe "..\Bin\WM\_W600.bin"

makeimg.exe "..\Bin\WM\_W600.bin.gz" "..\Bin\WM\_W600\_GZ.img" 0 1 "..\Bin\version.txt" 90000 10100 "..\Bin\WM\_W600.bin" makeimg.exe "..\Bin\WM\_W600.bin" "..\Bin\WM\_W600\_SEC.img" 0 0 "..\Bin\version.txt" 90000 10100

Execute above 3 instructions to generate the target files: WM\_W600.bin.gz , WM\_W600\_GZ.img 和 WM\_W600\_SEC.img

(3) makeimg\_all.exe [PARAM1] [PARAM2] [PARAM3]

Parameter Description:

[PARAM1]: SECBOOT file

[PARAM2]: user's file placed in QFLASH

[PARAM3]: output target file

Example:

makeimg.exe "..\Bin\WM\_W600.bin" "..\Bin\WM\_W600.img" 0 0 "..\Bin\version.txt" 90000 10100

makeimg\_all.exe "..\Bin\secboot.img" "..\Bin\WM\_W600.img" "..\Bin\WM\_W600.FLS"

Execute above 2 instructions to generate the target file: WM\_W600.FLS

<span id="page-8-0"></span>5.2 Generation tools under GCC

(1) makeimg [PARAM1] [PARAM2] [PARAM3] [PARAM4] [PARAM5] [PARAM6] [PARAM7] [PARAM8]

(2) makeimg\_all [PARAM1] [PARAM2] [PARAM3]

<span id="page-8-1"></span>6 FAQ

<span id="page-8-2"></span>6.1 Can user adjust the W60X's IMAGE firmware space?

Answer:

Relative to ROM, besides 2 fixed spaces (key parameter space and SECBOOT parameter space), all the other space can be redefined.

Relative to SECBOOT, besides 2 fixed spaces (running IMG parameter space and update IMG parameter space), all the other space can be redefined.

Users can refer to current QFLASH arrangement as W60X's default arrangement.

<span id="page-8-3"></span>6.2 Which kind of file should user use to write to W60X for the first time?

Answer:

WM\_W600.FLS should be used for the first time writing.

<span id="page-8-4"></span>6.3 How to update WM\_W600.FLS into W60X?

Answer:

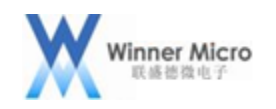

User should destroy the SECBOOT space or IMAGE space before update WM\_W600.FLS. There are 3 situations:

(1) If there is no any firmware, the W60X will run from ROM directly after poweron reset.

 (2) If theres is SECBOOT in QFLASH but no user IMAGE, W60X should jump to CCC print mode by SECBOOT and input hex character "21 06 00 c7 7c 3f 00 00 00", and then W60X can start up from ROM.

 (3) When W60X is running in user IMAGE space, following commands should be executed in order to jump to ROM space:

AT+&FLSW=8002000,0 AT+Z

<span id="page-9-0"></span>6.4 Is there size limitation for WM\_W600\_SEC.img?

Answer:

Based on QFLASH arrangement, if

(1) running IMAGE space size is 512KByte-256Byte

(2) update IMAGE space size is 384KByte

(3) user's space size is 48KByte

then

both WM\_W600\_SEC.img\_size and WM\_W600\_GZ.img\_size can not exceed than 384KByte, and the source file's size of WM\_W600\_GZ.img should be less than (512KByte-256Byte).

<span id="page-9-1"></span>6.5 How to adjust IMAGE space of W60X?

Answer:

Following items should be modified when user want to adjust IMAGE space and user space:

(1) Modify the relevant MACRO definitioin of W60X SDK QFLASH

(2) Modify the parameters of IMAGE generation tools (running start address should be same with code compiling link start address, update start address should be same with new definition update start address).

 $\leq$ WM\_W60X\_Parameter Space Guide $>$  has introduced the detaild adjusting rules of user parameter space.